# תרגול מס' 4: המתרגם

#### שימוש במחלקות קיימות

#### משימה

 תכנית המתרגמת קטעי טקסט לשפה אחרת הקלט: קובץ המכיל את קטעי הטקסט וכן את השפה אליה רוצים לתרגם

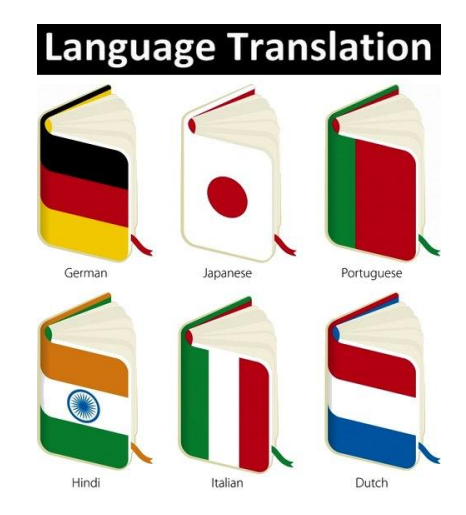

תכנות מתקדם בשפת Java אוניברסיטת תל אביב

### שאלות

 האם כבר יש שירות תרגום שאנחנו יכולים להשתמש בו?

- כיצד קוראים מקבצים?
- מה הפורמט של הקלט?
	- נצטרך להחליט

#### הפשטה

#### כצעד ראשון נפתור בעיה הרבה יותר פשוטה

### תכנית שמתרגמת את המילה "Hello "מאנגלית לצרפתית

- יש: שימוש בשירות תרגום
- אין: קלט, טקסט, עבודה עם קבצים, פורמט

API – Application Programming Interface

- ממשק המאפשר לאפליקציה לתקשר עם תוכנה אחרת
	- בג'אווה קיימים כלים רבים הזמינים ברשת בקוד פתוח
		- בתרגול זה נשתמש ב-API תרגום כללי **Translate**
	- במציאות, קיימים ברשת כלים שונים של Google, Microsoft ועוד

### שלב א'

```
public class TranslatorEngine1 {
```
**}**

**}**

```
public static void main(String[] args) throws Exception {
```

```
String TranslatedText = Translate.execute("Hello", 
Language.ENGLISH, Language.FRENCH);
System.out.println(TranslatedText);
```
### אינטראקציה עם המשתמש

#### נתחיל להתקדם עקב בצד אגודל אל היעד שלנו

### קלט מהמשתמש יינתן בשורת הפקודה

- פרמטר ראשון: המילה לתרגום
	- פרמטר שני: שפת המקור
	- פרמטר שלישי: שפת היעד

### שלב ב'

```
public class TranslatorEngine2 {
```
**}**

**}**

```
public static void main(String[] args) throws Exception {\
     String TranslatedText = Translate.execute(args[0],
                              Language.fromString(args[1]),
                              Language.fromString(args[2]));
     System.out.println(TranslatedText);
```
## קריאת קלט

### נקרא קלט מהמשתמש )console)

- עדיין מילה אחת
- אין שימוש בקבצים

### נשתמש במחלקה Scanner

מה הפורמט של הקלט?

## המחלקה Scanner

- סורק טקסט פשוט
- " שובר" את הקלט לרכיביו השונים )מילה, מספר וכדומה(
- בעת יצירה מקבל כפרמטר מהיכן לקרוא את הקלט

```
Scanner s = new Scanner(System.in);
int anInt = s.nextInt();
float aFloat = s.nextFloat();
String aString = s.next();
String aLine = s.nextLine();
```
[http://docs.oracle.com/javase/6/docs/api/index.html?j](http://docs.oracle.com/javase/6/docs/api/index.html?java/util/Scanner.html) [ava/util/Scanner.html](http://docs.oracle.com/javase/6/docs/api/index.html?java/util/Scanner.html)

## פורמט הקלט

- מהו הפרוטוקול המשותף שחולקים האפליקציה והמשתמש לצורך התקשורת ביניהם
	- איזה מידע דרוש
	- כיצד הוא מקודד (מספר, מחרוזת, ...)
		- מה סדר הפרמטרים
	- **<word> <source-lang> <target-lang>**:נבחר לדוגמא,
		- hello English French :הקלט
			- bonjour :הפלט

#### דוגמא

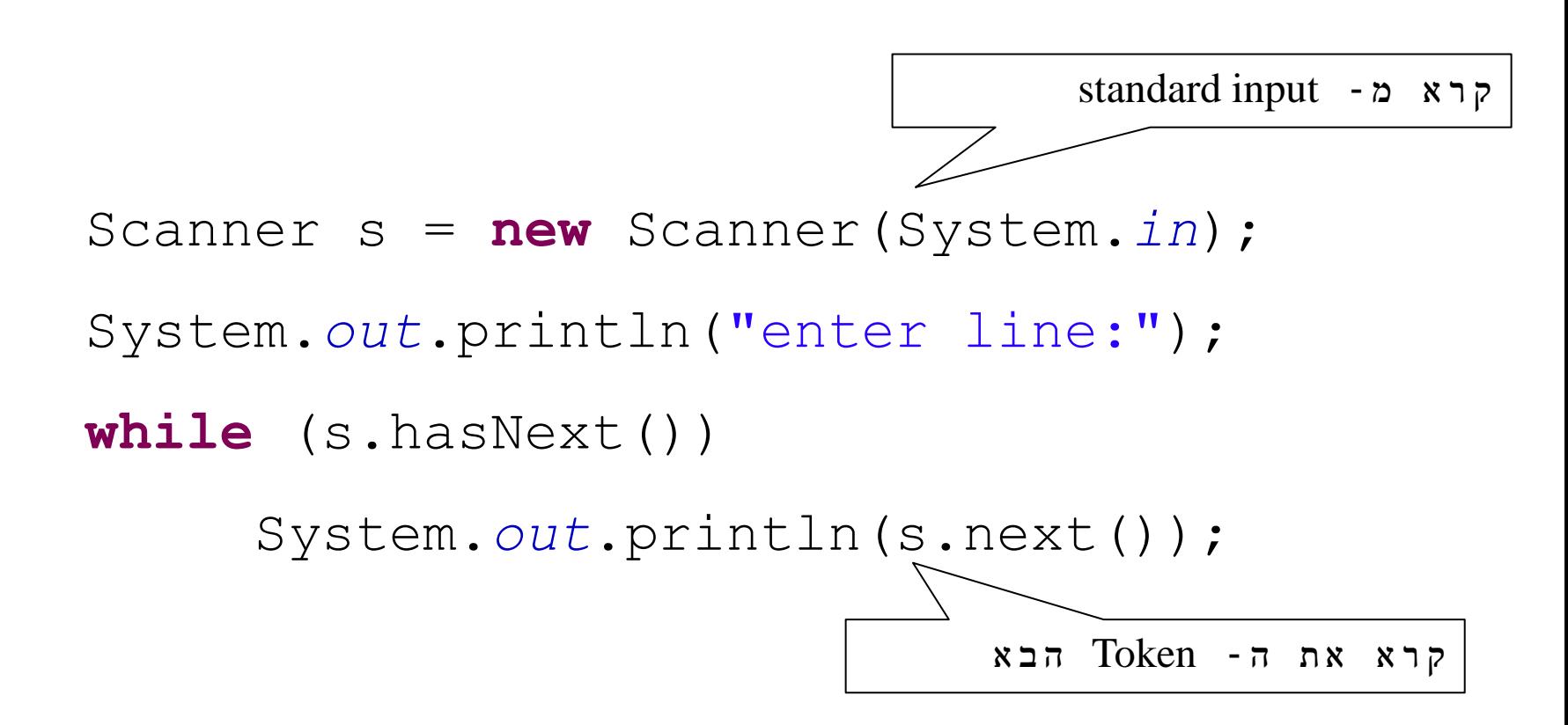

### שלב ג'

```
public class TranslatorEngine3 {
```
**}**

**}**

```
public static void main(String[] args) throws Exception {
```

```
Scanner s = new Scanner(System.in);
String[] fragments = s.nextLine().split(" ");
String TranslatedText = Translate.execute(fragments[0],
                          Language.fromString(fragments[1]),
                          Language.fromString(fragments[2]));
System.out.println(TranslatedText);
```
#### קבצים

- במקום לקרוא את שורת הקלט מהמשתמש נקרא אותה מקובץ
	- קובץ מיוצג ע"י המחלקה File.io.java
	- נאתחל את האובייקט עם המסלול (path) לקובץ

**File f =**

 **new File("C:\\Software1\\example.txt");**

# מסלול (Path) לקובץ

### Relative path – יחסי מסלול

- new File("example.txt")  $\blacksquare$
- ב- eclipse המיקום הנוכחי במהלך ריצה הוא ה- Project root

Absolute path – מלא מסלול new File("C:\\Software1\\example.txt")  $\blacksquare$ 

## תלות בסביבה

#### ג'אווה היא שפת תכנות חוצת סביבות, אבל מערכת הקבצים **תלויה בסביבה**!

- ∎ למשל, המפריד בסביבת Unix הוא / (slash)
- /usr/local/software1/example.txt
	- )backslash( \ הוא Windows ובסביבת
- C:\Software1\example.txt
- אך היא תומכת גם ב- / כמפריד.

#### **פתרון א'**: נשתמש תמיד ב- /

בעיה – מה לגבי סביבות אחרות שאולי לא תומכות בו?

## תלות בסביבה - המשך

- **פתרון ב'**: שימוש ב- *separator*.File המוגדר בהתאם לסביבה
	- מתאים בעיקר לקבצים במיקום יחסי לפרוייקט
		- לדוגמא:

new File("Software1" + File.*separator + "example.txt")*

#### **פתרון ג':** נקבל את המסלול לקובץ כקלט מהמשתמש

### שלב ד'

**public class TranslatorEngine4 {**

**}**

**}**

**private static final String** *FILE\_NAME = "example.txt";*

**public static void main(String[] args) throws Exception {**

**Scanner s = new Scanner(new File(***FILE\_NAME));* **String[] fragments = s.nextLine().split(" "); String TranslatedText = Translate.***execute(fragments[0],*  **Language.***fromString(fragments[1]),*  **Language.***fromString(fragments[2]));* **System.***out.println(TranslatedText);*

### קלטים מרובים

### מספר שורות קלט מקובץ נקרא מספר קלטים עד לסוף הקובץ

#### שימוש במתודות hasNextLine ו-nextLine

## שלב ה'

```
public class TranslatorEngine5 {
```
**}**

**}**

**}**

```
private static final String FILE_NAME = "...";
```
**public static void main(String[] args) throws Exception {**

```
Scanner s = new Scanner(new File(FILE_NAME));
while (s.hasNextLine()) {
        String[] fragments = s.nextLine().split(" ");
        System.out.println(Translate.execute(fragments[0],
                 Language.fromString(fragments[1]),
                 Language.fromString(fragments[2])));
```
### פיסקה

### פיסקה ולא רק מילה אחת מה יהיה הפורמט החדש?

#### נבחר:

**<source-lang>#<target-lang>#<paragraph>**

### Scanner – Set Delimiter Example

String input = "1 fish 2 fish red fish blue fish "; Scanner s = **new** Scanner(input).useDelimiter(" fish "); **while** (s.hasNext()) System.*out*.println(s.next()); s.close();

### קריאת פיסקה מהקובץ

- פיסקה יכולה להכיל מספר שורות )נוותר בינתיים על קלטים מרובים).
- נרצה לקרוא ולצרף אותן למחרוזת אחת.
- , שיוצר בכל פעם ניתן להשתמש באופרטור + מחרוזת חדשה
	- אנו נשתמש במחלקה StringBuilder

## המחלקה StringBuilder

## מייצגת מחרוזות ניתנת לשנוי )mutable)

### מאפשרת לבצע שינוי במחרוזת קיימת מבלי ליצור עצמים חדשים

### שירותים חשובים: append ו- insert

#### StringBuilder sb = new StringBuilder("abc"); sb.append( $"d"$ );

### שלב ו'

```
public class TranslatorEngine6 {
```
**}**

**}**

**}**

```
private static final String FILE_NAME = "...";
public static void main(String[] args) throws Exception {
```

```
Scanner s = new Scanner(new File(FILE_NAME));
s.useDelimiter("#");
Language from = Language.fromString(s.next());
Language to = Language.fromString(s.next());
s.skip("#");
StringBuilder text = new StringBuilder();
while (s.hasNextLine()) {
         text.append(s.nextLine());
         text.append(' ');
```
**System.***out.println(Translate.execute(text.toString(), from, to));*

# לאן עכשיו?

#### טיפול בשגיאות

- פורמט לא תקין, כשלון בזיהוי השפות או בתרגום
	- ניתן לבדוק בקוד או להגדיר בחוזה

#### הרחבת התכנית

- תרגום מספר קבצים
- מספר פסקאות בקובץ יחיד
- זיהוי אוטומטי של שפת הקלט

...